## **FUJIFILM**

# **DIGITAL CAMERA**  $\bm{\times}$ -T $\bm{\exists} \bm{\mathsf{O}}$

## **دليل المزايا الجديدة**

الإصدار 1.20

المزايا التي أضيفت أو تغريت نتيجة تحديثات البرامج الثابتة قد لا تظل مطابقة للأوصاف الواردة في المستندات المرفقة مع هذا المنتج. قم بزيارة موقعنا على الويب لمعلومات عن التحديثات المتوفرة لمختلف المنتجات:

*/firmware/download/support/com.x-fujifilm://https*

#### **المحتويات**

يقوم الإصدار 1.20 من البرنامج الثابت 30T-X بإضافة أو تحديث الميزات التالية. للحصول على معلومات عن الإصدارات السابقة، قم بزيارة الموقع التالي.  */manual/int-en/com.dsc-fujifilm://http*

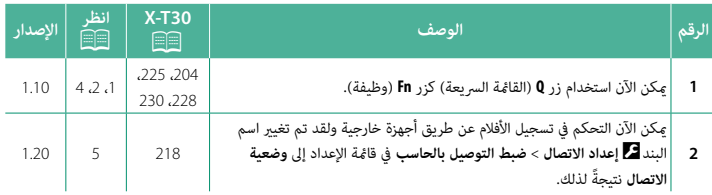

#### **تغيريات وإضافات**

التغييرات والإضافات هي كما يلي.

#### **30T-X دليل المالك:** P**225 الإصدار 1.10 Q زر (القامئة السريعة)**

اضغط **Q** للوصول السريع للخيارات المحددة.

 N • استخدم D**إعداد الزر/الطلب** > **ضبط الوظيفة (Fn (**لاختيار الوظيفة التي يؤديها زر **Q**) القامئة السريعة) أو قم بتعيني وظيفته الافتراضية إلى عناصر تحكم أخرى. • لتعطيل زر **<sup>Q</sup>**) القامئة السريعة)، حدد **لا شيء** لـD**إعداد الزر/الطلب** > **ضبط الوظيفة (Fn** < **(ضبط الزر Q**.

#### **عرض القامئة السريعة**

في الإعدادات الافتراضية، تحتوي القامئة السريعة على العناصر التالية:

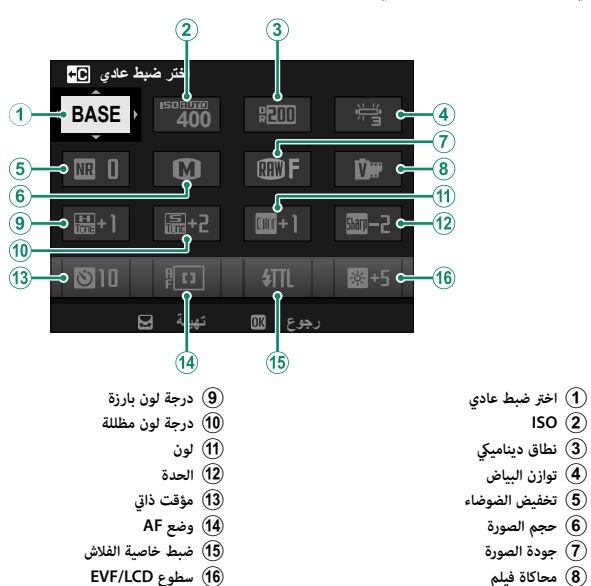

#### **30T-X دليل المالك:** P**228 الإصدار 1.10 (**ةفيظولا**) Fn** رارزأ

عيِّن دور لكل من أزرار الوظيفة للوصول السريع إلى الخاصية التي يتم تحديدها.

 N • ميكن الوصول إلى الوظائف المخصصة للعناصر من **1Fn-T** إلى **4Fn-T** عن طريق نقر الشاشة بطرف الإصبع. **الزر/الطلب** > **ضبط شاشة اللمس** > c**وظيفة اللمس**. • إمياءات الوظائف اللمسية معطلة بشكل افتراضي. لتمكني إمياءات الوظائف اللمسية، حدد **ON** لـD**إعداد** 

التخصيصات الافتراضية هي:

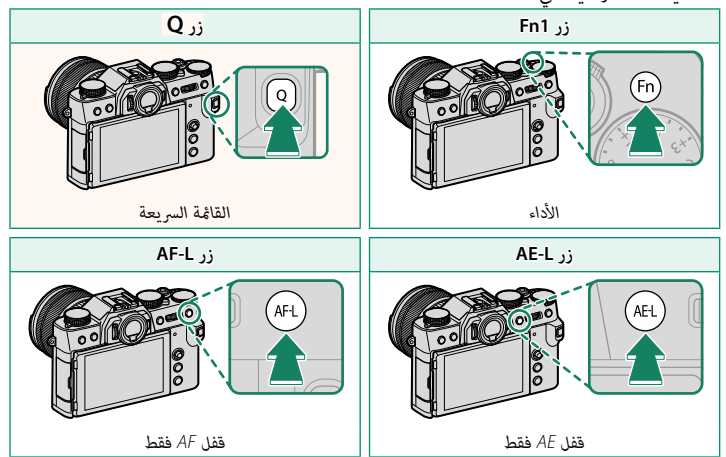

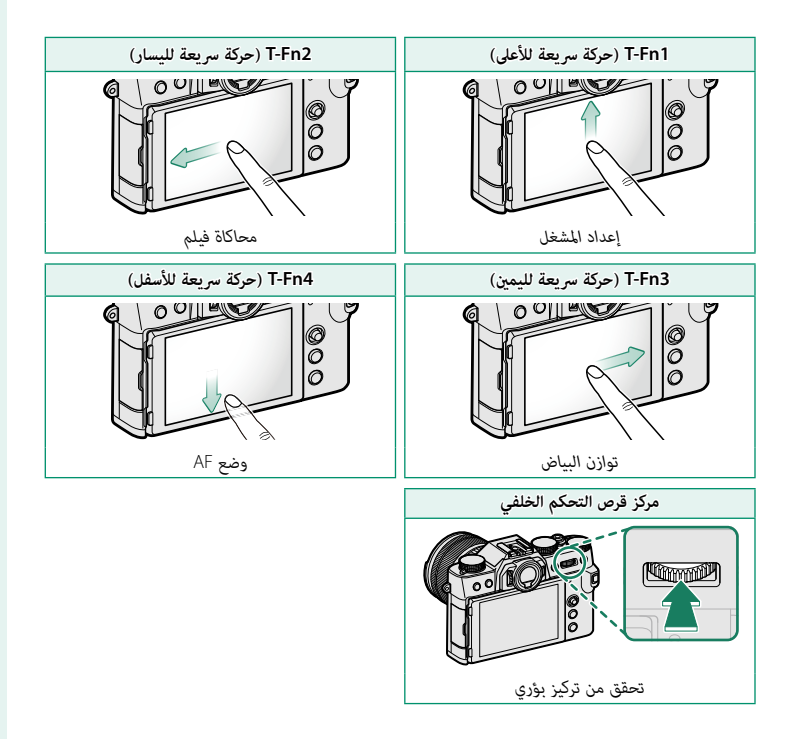

#### **30T-X دليل المالك:** P،**204 230 الإصدار 1.10 ضبط الوظيفة (Fn( تخصيص الأدوار لأزرار الوظيفة**

ظلل الدور المطلوب واضغط على **OK/MENU** َّ لتعيينه لعنصر التحكم المحدد. اختر من: **3**

- 
- -
- 
- 
- 
- 
- -
- -
- -
- -
- -
- ه حجم الصورة<br>• مجم الصورة<br>• RAW<br>• محاكاة فيلم<br>• RAW<br>• محاكاة فيلم<br>• ماتاثير لون متعدد<br>• فتاق ديناميكي<br>• فتاق ديناميكي<br>• محافظ الحريز بؤري<br>• محافظ الحريز بؤري<br>• محافظ الحريز بؤري<br>• محافظ الحريز بؤري<br>• محافظ الحريز بؤري<br>•
	- -
		-
		-
		- -
		- -
- -
- -
- - -
- ه شبط خاصية الفلاش<br>• قفل TL<br>• قفل التمذجة<br>• قدرش الك النمذجة<br>• منبط مستوى المايك الداخلي/الخارجي<br>• منبط مستوى المايك الداخلي/الخارجي<br>• منبط مستوى المايك الداخلي<br>• مناية تسيجي<br>• من المناسبة من المناسبة من المناسبة<br>• من الم
	-
	-
	-
	- -
		-
		- -
		-
		- -
		-
		-
	- -
		-
		-

## **30T-X دليل المالك:** P**218 الإصدار 1.20**

**وضعية الاتصال**

اضبط الإعدادات للاتصال بأجهزة خارجية.

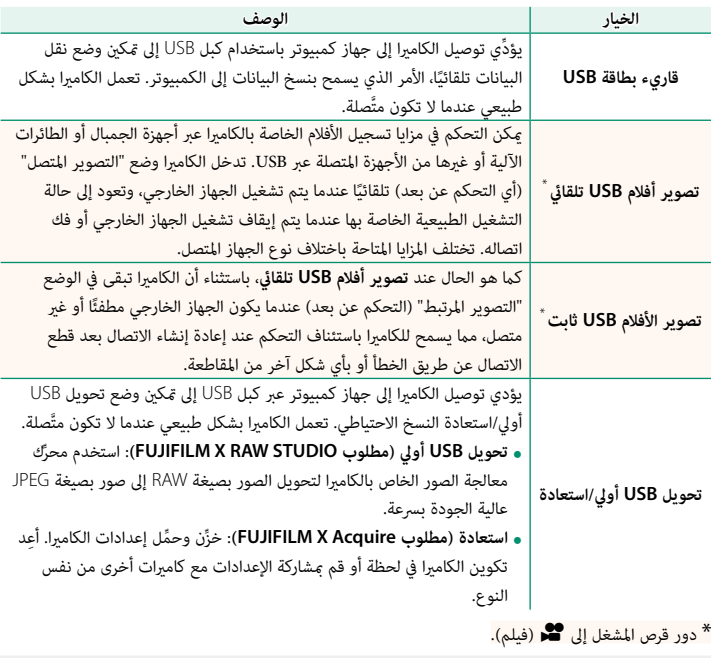

ًا، حدد **OFF لـإيقاف تلقايئ**.<sup>O</sup> تنطبق إعدادات <sup>D</sup> **ادارة الطاقة** > **إيقاف تلقايئ** ً عند اتصال الكامريا بجهاز خارجي أيضا. لمنع توقف الكامريا عن التشغيل تلقائيًا، حدد **OFF لـإيقاف تلقائي**. <sup>"</sup>

## **FUJIFILM**

### **FUJIFILM Corporation**

7-3, AKASAKA 9-CHOME, MINATO-KU, TOKYO 107-0052, JAPAN

https://fujifilm-x.com

ڭ"<br>I

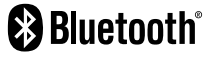

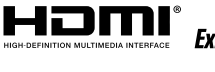

Н

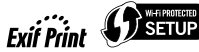

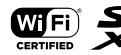